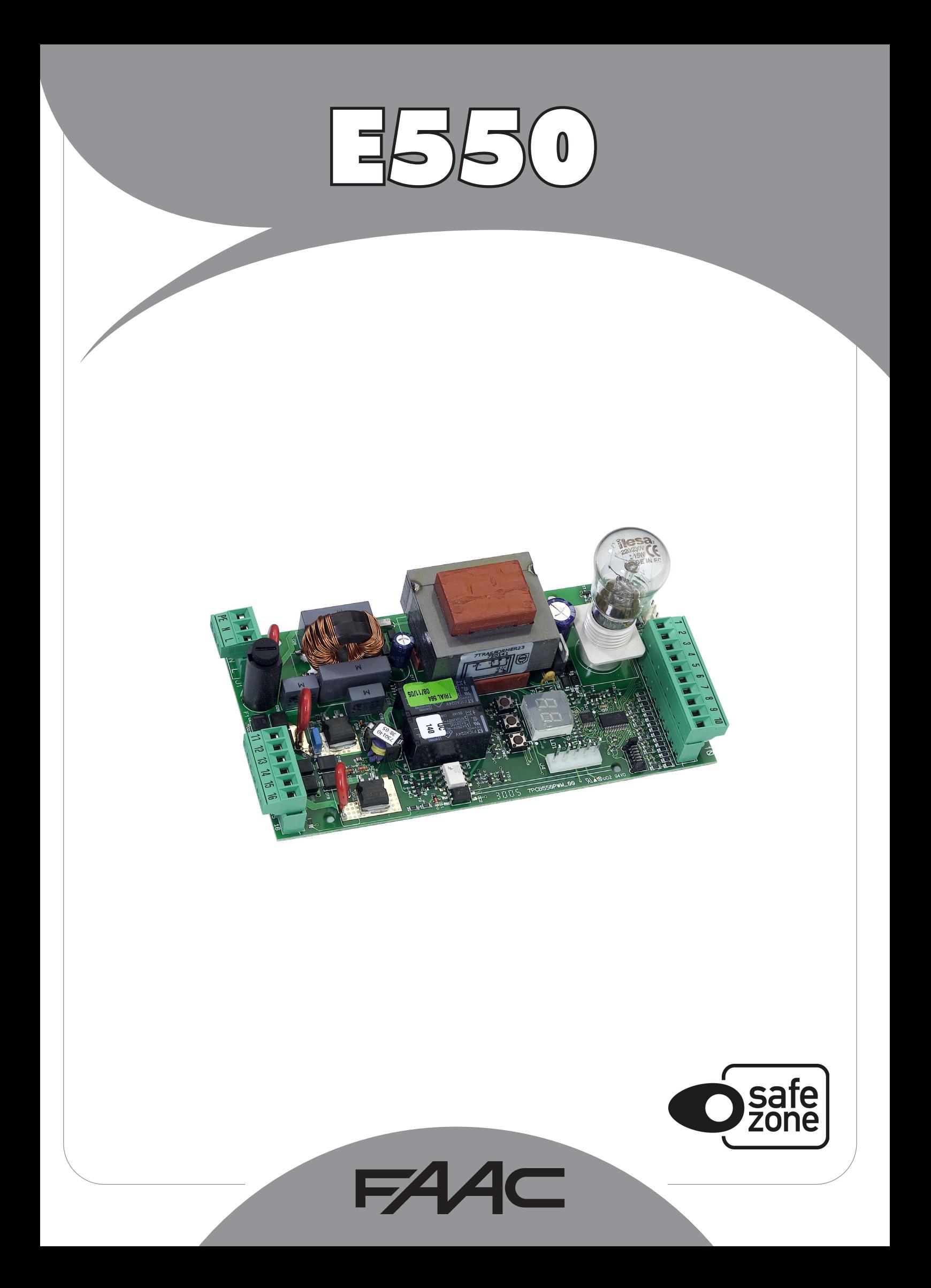

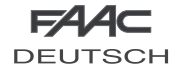

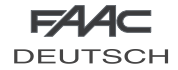

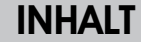

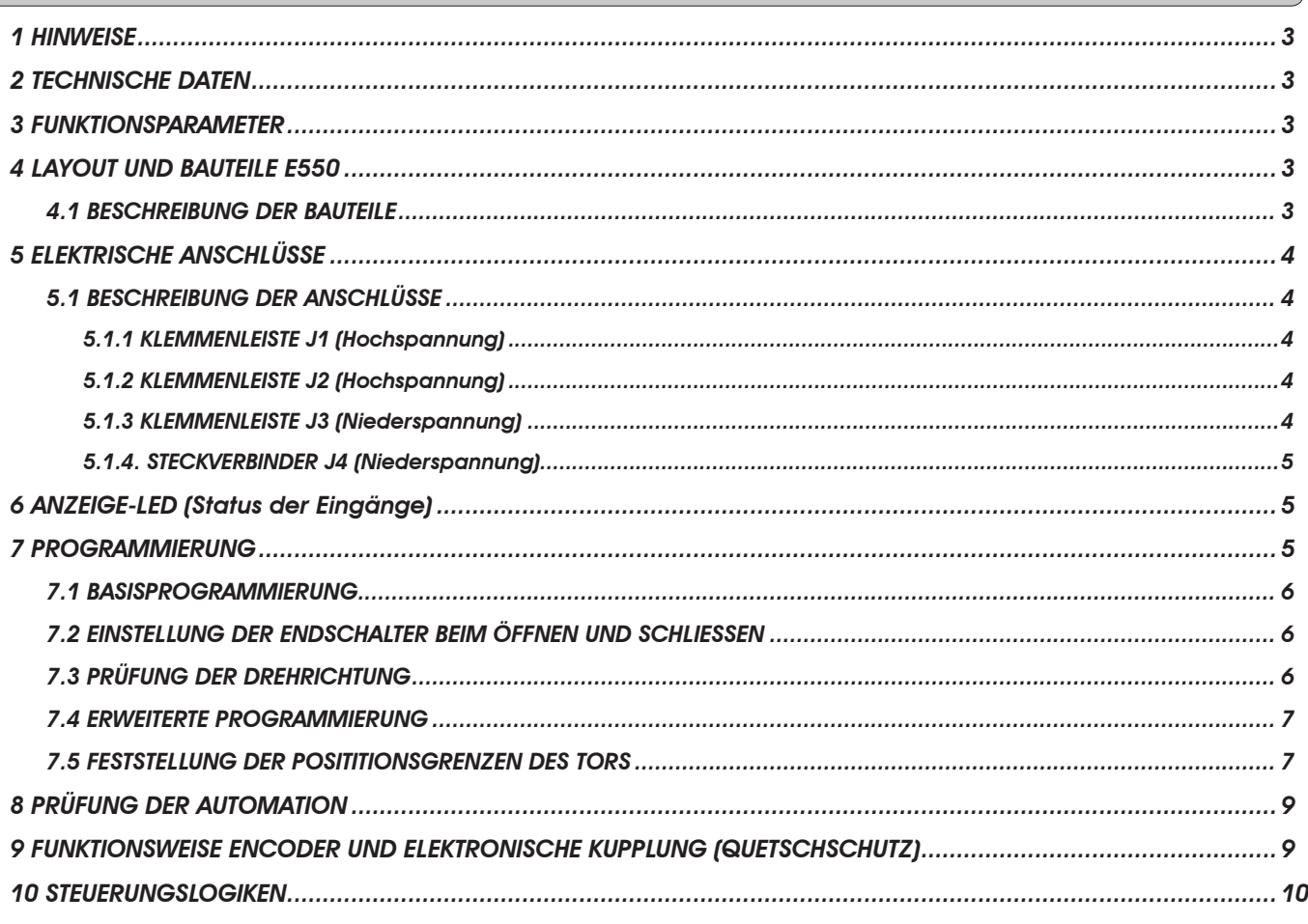

## CE-KONFORMITÄTSERKLÄRUNG Der Hersteller: FAAC S.p.A. Anschrift: Via Calari, 10 - 40069 Zola Predosa BOLOGNA - ITALIEN erklärt, dass: das elektronische Gerät E550 • denwesentlichen Sicherheitsanforderungender folgendenweiterenEWG-Richtlinien entspricht 2006/95/EG Niederspannungsrichtlinie 2004/108/EG Richtlinie zur elektromagnetischen Verträglichkeit Anmerkung: Dieses Produkt wurde in einer typisch homogenen Konfiguration getestet (sämtliche Bauprodukte der Firma FAAC S.p.A.). Bologna, den 01-08-2013 A Meant, Der Geschäftsführer A. Marcellan

# **HINWEISE**

- Achtung! Um die Personensicherheit zu gewährleisten, sollte die Anleitung aufmerksam befolgt werden.
- Eine falsche Montage oder ein falscher Einsatz des Produktes können zu schwerwiegenden Verletzungen führen.
- Die Anleitung aufmerksam lesen, bevor mit der Montage des Produktes begonnen wird. Die Anleitung griffbereit aufbewahren, um auch in Zukunft Bezug auf sie nehmen zu können.
- Mit diesem Symbol werden wichtige Hinweise in Bezug auf die Personensicherheit und die Unversehrtheit der Automation gekennzeichnet.
- Mit diesem Symbol rege soll auf die Hinweise in Bezug auf die Eigenschaften bzw. den Betrieb des Produktes<br>aufmerksam gemacht werden.

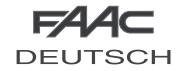

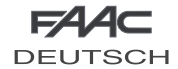

# ELEKTRONISCHES STEUERGERÄT E550

## 1 HINWEISE

Achtung: Vor Arbeiten am elektronischen Steuergerät (Anschlüsse, Wartung usw.) stets die Stromzufuhr unterbrechen.

- Vor der Anlage einen thermomagnetischen Fehlerstrom-Schutzschalter mit entsprechender Auslöseschwelle einbauen. - Das Erdungskabel an die entsprechende Klemme an den Steckverbinder J1 des Steuergeräts anschließen (siehe Abb. 1).

- Die Versorgungskabel stets von den Steuer- und Sicherheitskabeln (Taste, Empfänger, Fotozellen) trennen.

Um jegliche elektrische Störung zu vermeiden, getrennte Ummantelungen oder abgeschirmte Kabel (mit geerdeter Abschirmung) verwenden.

Das elektronische Steuergerät E550 wurde für die Steuerung der Öffnung von Kipptoren mit einem oder zwei Motoren entwickelt.

Dank der Steuerung eines Encoders und der Endschalter beim Öffnen und Schließen kann das Gerät bei sachgemäßer Verwendung eine den geltenden Sicherheitsbestimmungen entsprechende Installation gewährleisten.

Das elektronische Steuergerät E550 SLAVE bildet eine Schnittstelle für den zweiten Motor, auf der auch die Servicelampe montiert ist.

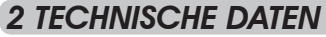

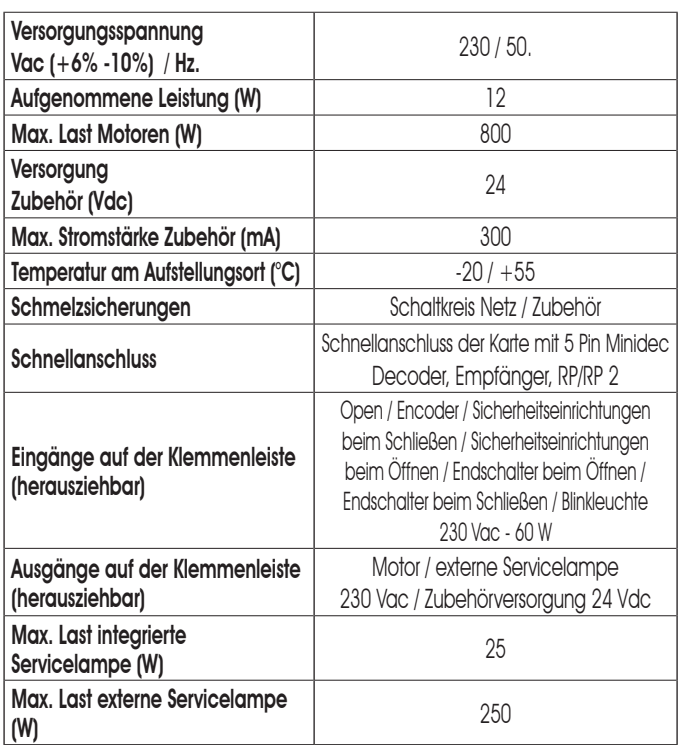

## 3 FUNKTIONSPARAMETER

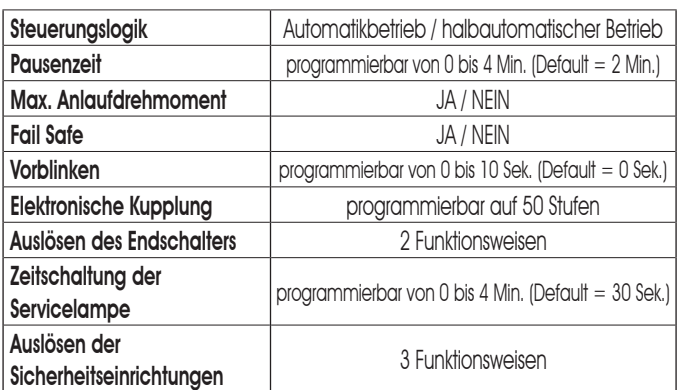

## 4 LAYOUT UND BAUTEILE E550

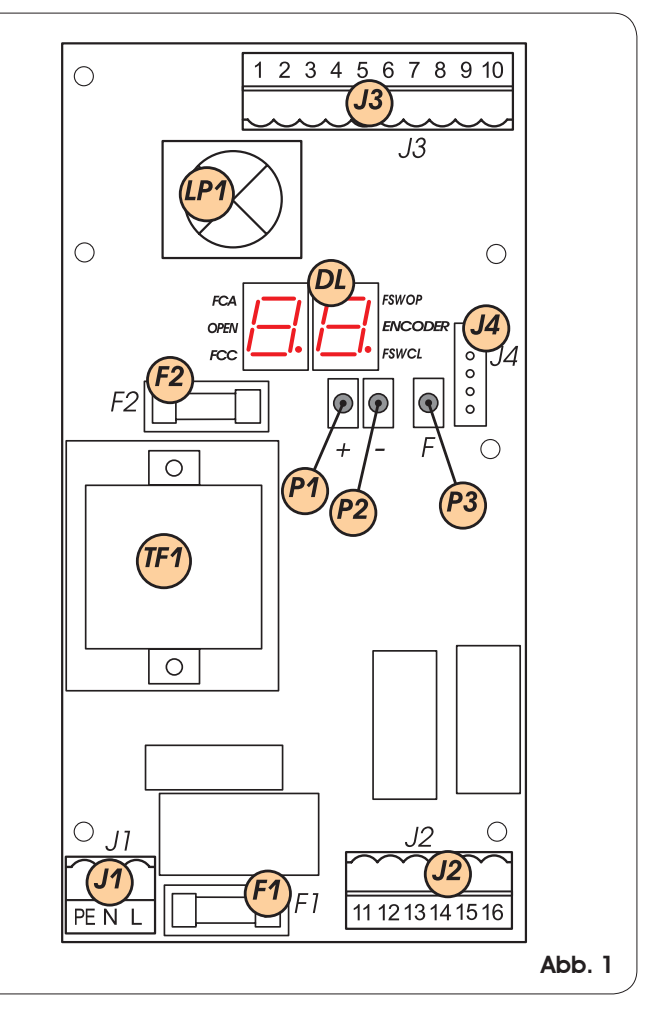

#### 4.1 BESCHREIBUNG DER BAUTEILE

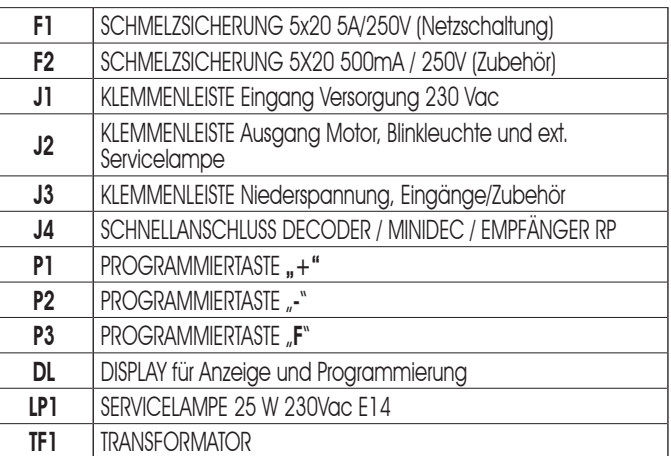

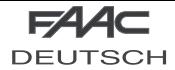

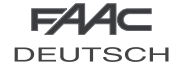

# 5 ELEKTRISCHE ANSCHLÜSSE

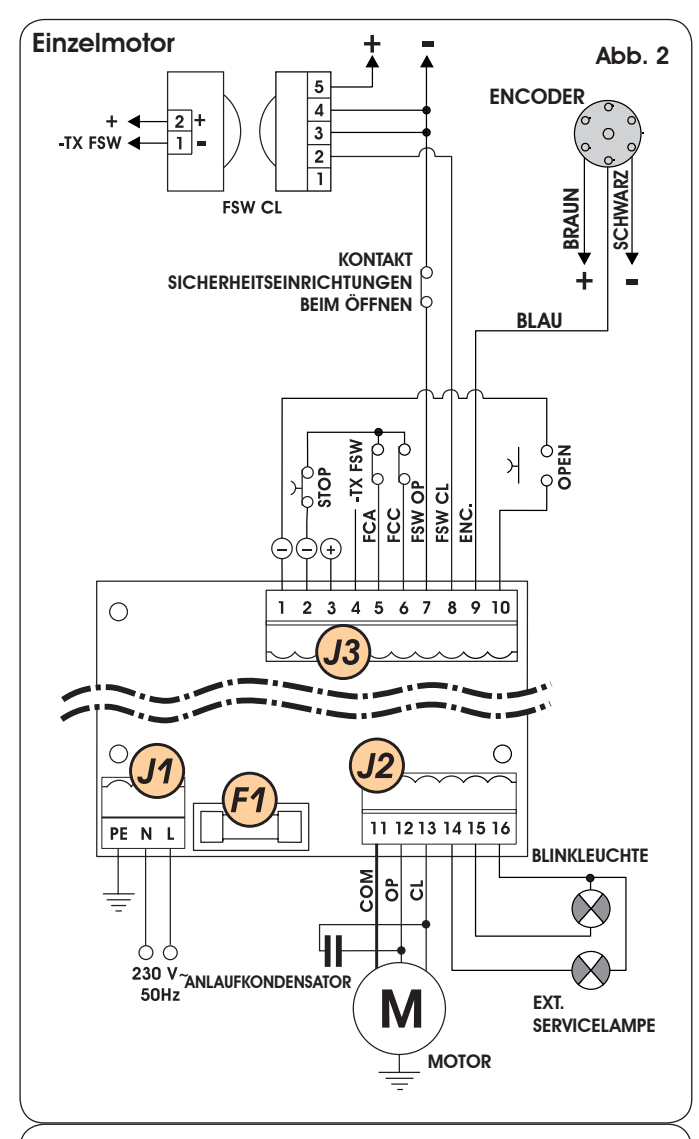

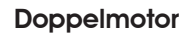

Abb. 3

 $\sqrt{N}$ 

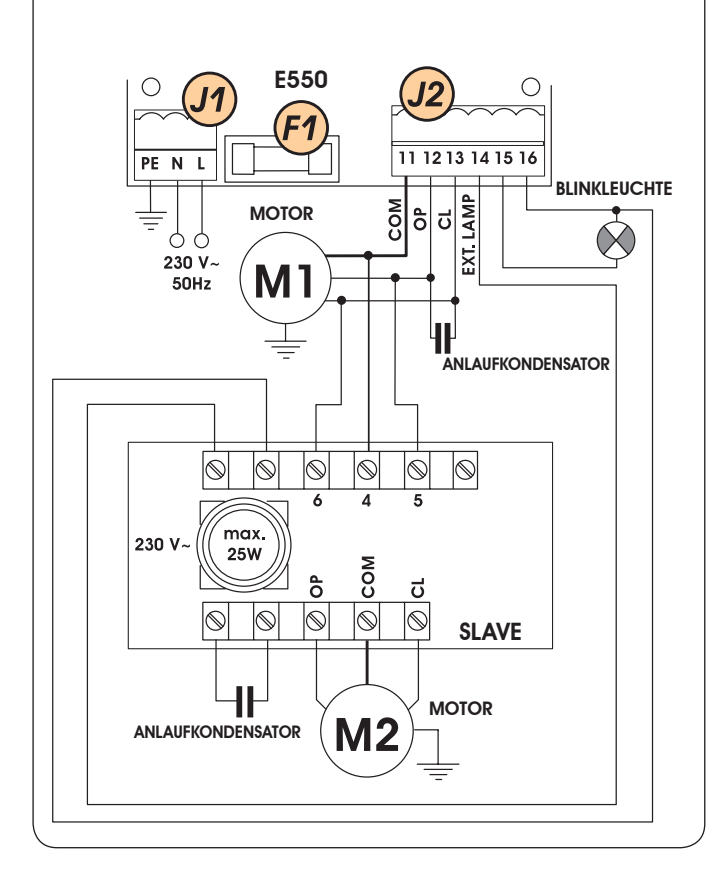

## 5.1 BESCHREIBUNG DER ANSCHLÜSSE

# Abb. 2 5.1.1 KLEMMENLEISTE J1 (Hochspannung)

Klemmenleiste für Versorgung 230V~ 50Hz. (L=Phase, N=Nullleiter).

Die elektrische Anlage erden und das Erdungskabel des Antriebs an die Klemme "PE" anschließen.

#### 5.1.2 KLEMMENLEISTE J2 (Hochspannung)

Klemmenleiste 230V~ für den Anschluss von:

Motor: an die Klemmen OP und CL werden die Phasen des Motors angeschlossen (schwarzes und braunes Kabel), an die Klemme COM hingegen ist der Sammelkontakt (blaues Kabel) anzuschließen. Der Anlaufkondensator wird parallel an die Phasen angeschlossen.

**Blinkleuchte:** Eine Blinkleuchte mit max. Stärke 60W zwischen den Klemmen 15 und 16 anschließen.

Servicelampe: zwischen die Klemmen 14 und 16 die Servicelampe der SLAVE-Karte oder der

 externen Lampen mit maximaler Gesamtstärke 250W anschließen.

#### 5.1.3 KLEMMENLEISTE J3 (Niederspannung)

 $1 = \Theta =$  Sammelkontakt Eingänge/Minuspol Zubehörversorgung

 $2 = \Theta =$  Sammelkontakt Eingänge/Minuspol Zubehörversorgung

 $3 = \oplus$  = Pluspol Zubehörversorgung 24Vdc ( $\oplus$ ).

Die Höchstbelastung des Zubehörs beträgt 300mA.

#### Zur Berechnung der Aufnahmewerte wird auf die Betriebsanleitungen der einzelnen Zubehörteile verwiesen.

### $4 =$  -FSW TX = Minuspol Versorgung Sender Fotozellen.

Der vom Minuspol der Sender getrennte Anschluss ermöglicht die Verwendung der Failsafe-Kontrolle auf den Fotozellen, wodurch das Sicherheitsniveau der Anlage erhöht wird. Ist die Failsafe-Überwachung deaktiviert, so ist die Klemme ein Minuspol für die Zubehörversorgung.

#### 5 = FCA = Kontakt Endschalter beim Öffnen (Ruhekontakt). Der Endschalter beim Öffnen besteht aus einem Mikro-

schalter, der durch den Nocken betätigt wird, wenn das Tor die Position

offen erreicht, und die Bewegung sofort oder auf der **Grundlage** 

der vorgenommenen Programmierung nach 3 Sekunden stoppt.

### 6 = FCC = Kontakt Endschalter beim Schließen (Ruhekontakt).

Der Endschalter beim Schließen besteht aus einem Mikroschalter,

der durch den Nocken betätigt wird, wenn das Tor die Position geschlossen erreicht, und die Bewegung sofort oder auf der Grundlage der vorgenommenen Programmierung nach 3 Sekunden stoppt.

### Für den reibungslosen Betrieb der Steuereinheit MÜSSEN

beide Endschalter unbedingt angeschlossen werden.

#### $7 =$  FSW OP = Kontakt der Sicherheitsvorrichtungen beim Öffnen (Ruhekontakt)

Unter Sicherheitsvorrichtungen sind alle Vorrichtungen (Fotozellen,

empfindliche Leisten …) mit Ruhekontakt zu verstehen, die auslösen

und die Öffnungsbewegung des Tors anhalten oder umkehren, wenn ein Hindernis in dem jeweils von ihnen

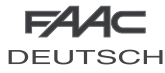

**DEUTSCH** geschützten Bereich erfasst wird. (siehe Kap. 7.4- Erweiterte Programmierung).

Während der Schließbewegung haben sie keine Wirkung. Die Sicherheitseinrichtungen beim Öffnen hemmen jeden Open-Impuls, wenn sie bei geschlossenem Tor belegt sind. Für die Installation mehrerer Sicherheitsvorrichtungen sind die Ruhekontakte in Reihe zu schalten.

**LAS** 

**FAAC** 

 Wenn keine Sicherheitsvorrichtungen beim Öffnen angeschlossen werden, ist der Kontakt "FSW OP" mit der Klemme 4 zu überbrücken.

8 = FSW CL = Kontakt der Sicherheitsvorrichtungen beim Schließen (Ruhekontakt) Unter Sicherheitsvorrichtungen sind alle Vorrichtungen (Fotozellen, empfindliche Leisten …) mit Ruhekontakt zu verstehen, die auslösen und die Schließbewegung des Tors umkehren, wenn ein Hindernis in dem jeweils geschützten Bereich erfasst wird. Während der Öffnungsbewegung haben sie keine Wirkung, außer in der Funktion Ad (siehe Kap. 7.4 Erweiterte Programmierung). Die Sicherheitseinrichtungen beim Schließen hemmen jeden Open-Impuls, wenn sie bei offenem Tor belegt sind.

Für die Installation mehrerer Sicherheitsvorrichtungen sind die Ruhekontakte in Reihe zu schalten.

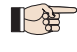

 Wenn keine Sicherheitsvorrichtungen beim Schließen angeschlossen werden, ist der Kontakt "FSW CL" mit der Klemme 4 zu überbrücken. 9 = ENCODER = Eingang für das Encodersignal.

An diese Klemme muss das vom Encoder eingehende Signal angeschlossen werden. Für die Speisung des Encoders die restlichen beiden Drähte an die Klemmen "1-3" anschließen und hierzu die auf der Darstellung angegebene Polarität beachten (siehe Abb. 2.).

 $\sqrt{N}$ 

 Ohne Encoder funktioniert die Steuereinheit nicht Bei Anwendungen mit zwei Motoren ist der Encoder lediglich auf Motor 1 anzubringen (dem mit dem Steuergerät).

10 = OPEN = Open-Impuls (Arbeitskontakt) Zu verstehen ist darunter eine beliebige Vorrichtung (Taste, Detektor …), die dem Tor durch das Schließen eines Kontakts einen Impuls für die Öffnung sendet.

Für die Installation mehrerer Open-Vorrichtungen sind die Arbeitskontakte parallel zu schalten.

### STOP = Stopp-Impuls (Ruhekontakt)

Zu verstehen ist eine geeignete Vorrichtung, die die Bewegung des Tors durch das Öffnen eines Kontakts unverzüglich anhält. Den STOPP-Kontakt in Reihe an den Sammelkontakt der Endschalter anschließen (siehe Abb. 2). Wenn keine STOPP-Taste angeschlossen wird, ist der Sammelkontakt der Endschalter an die Klemme 2 anzuschließen. Für den Einbau mehrerer STOPP-Vorrichtungen, die Ruhekontakte in Reihe schalten.

### 5.1.4. STECKVERBINDER J4 (Niederspannung)

Der Steckverbinder J4 (Abb. 4) wird für den Schnellanschluss von Minidec, Decoder und Empfängern RP eingesetzt. Die Empfänger-/Decoderkarte muss so eingesteckt werden, dass die Bauteile zur Mitte der Karte hin gerichtet sind.

 Vor dem Ein- und Ausstecken der Karte ist STETS die Stromversorgung zu unterbrechen.

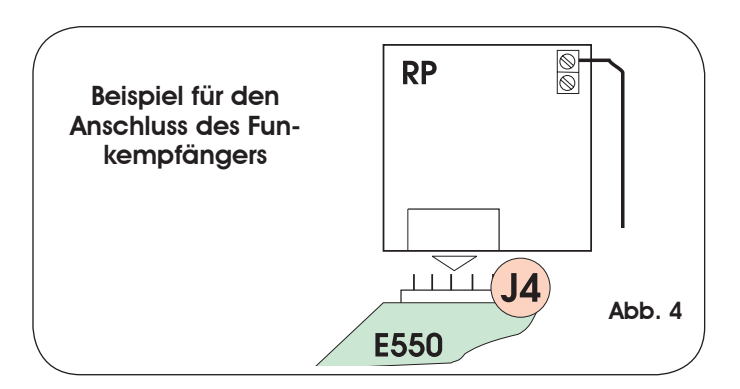

# 6 ANZEIGE-LED (Status der Eingänge)

Auf der Karte befindet sich ein Display mit zwei Ziffern, das während des Normalbetriebs den Zustand der Eingänge anzeigt. Nachfolgend ist die exakte Übereinstimmung zwischen den horizontalen Segmenten (die nachfolgend als LED bezeichnet werden) des Displays und den Eingängen aufgeführt.

Die unten angegebene Tabelle zeigt den Zustand der LED in Bezug auf den Zustand der Eingänge.

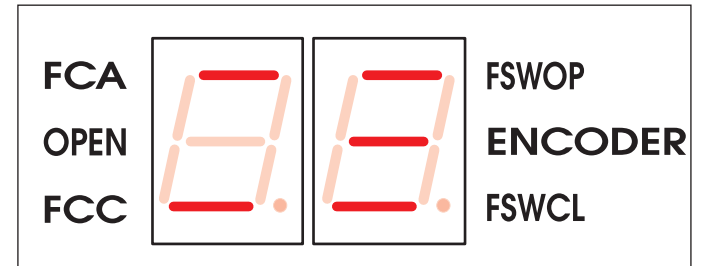

#### Tab.1 ZUSTAND DER LED

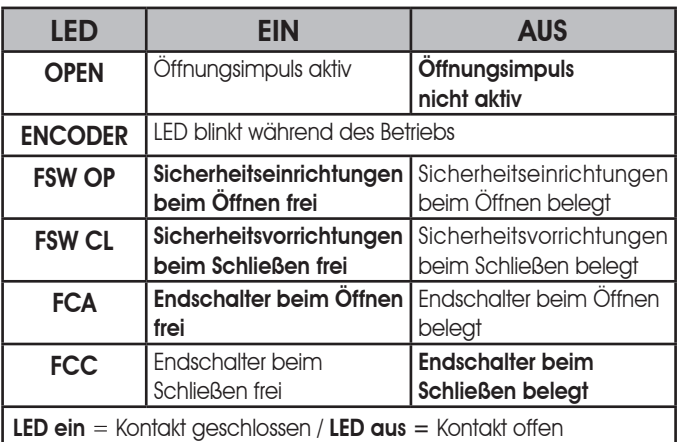

: Fett gedruckt sind die Zustände der LED bei geschlossenem Tor oder bei Tor in Ruhestellung dargestellt.

## 7 PROGRAMMIERUNG

Das System mit Strom versorgen und sicherstellen, dass kein Impulsgeber aktiv ist und einen OPEN-Impuls senden kann.

Mit diesem elektronischen Steuergerät können die Parameter in Bezug auf Schubkraft, Geschwindigkeit und Empfindlichkeit gemäß den einschlägigen gesetzlichen Vorschriften zur Einhaltung der Aufprallkurve eingestellt werden. (siehe Abschnitt 7.2).

Für die Programmierung der Betriebsart der Automation muss der Modus "PROGRAMMIERUNG" aufgerufen werden. Die Programmierung gliedert sich in zwei Teile: BASISPROGRAMMIERUNG und ERWEITERTE PROGRAMMIERUNG

- Die Änderung der Programmierparameter ist sofort wirksam, während die endgültige Speicherung erst dann erfolgt, wenn die Programmierung beendet und der Anzeigemodus des Zustands der Automation erneut aufgerufen wird. Wenn die Stromzufuhr zum Gerät unterbrochen wird, bevor der Anzeigemodus des Zustands erneut aufgerufen wird, gehen alle vorgenommenen Änderungen verloren.
- 

Die Rückkehr zum Anzeigemodus des Zustands ist an jeder beliebigen Stelle der Programmierung und in jeder Stufe möglich, und zwar durch gleichzeitiges Drücken der Tasten F und -.

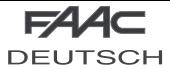

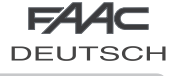

### 7.1 BASISPROGRAMMIERUNG

Die BASISPROGRAMMIERUNG wird mit der Taste F aufgerufen:

- Bei (anhaltendem) Drücken der Taste erscheint die Bezeichnung der ersten Funktion auf dem Display.
- • Wenn die Taste losgelassen wird, zeigt das Display den Wert der Funktion, der mit den Tasten + und geändert werden kann.
- • Bei erneutem (anhaltendem) Drücken derTaste F erscheint die Bezeichnung der nächsten Funktion auf dem Display.
- Bei der letzten Funktion wird die Programmierung durch Drücken der Taste F beendet und das Display zeigt erneut den Zustand der Eingänge an.

Die nachfolgende Tabelle (Tab. 2) zeigt die Abfolge der Funktionen, die mit der BASISPROGRAMMIERUNG aufgerufen werden können:

## Tab. 2

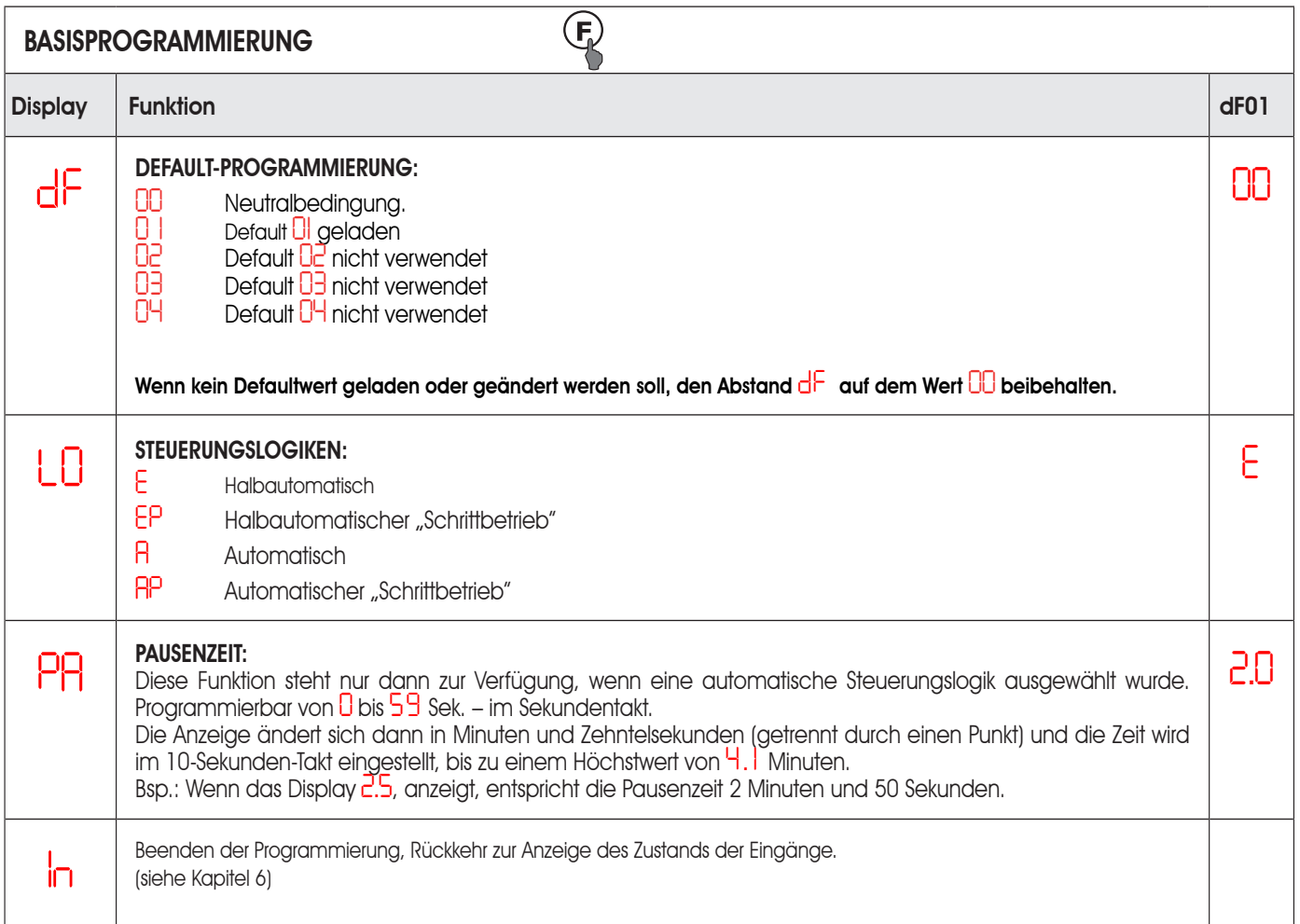

## 7.2 EINSTELLUNG DER ENDSCHALTER BEIM ÖFFNEN UND SCHLIESSEN

1) Den Antrieb entriegeln.

- 2) Das Tor bis zur gewünschten Stelle öffnen. Den Nocken bis zur Aktivierung des Mikroschalters FCA einstellen.
- 3) Die Schraube auf dem Nocken festziehen.
- 4) Das Tor bis zur gewünschten Stelle schließen. Den Nocken bis zur Aktivierung des Mikroschalters FCC einstellen.
- 5) Die Schraube auf dem Nocken festziehen.
- 6) Den Antrieb erneut verriegeln.

## 7.3 PRÜFUNG DER DREHRICHTUNG

Für die Überprüfung des exakten Anschlusses der Phasen des Motors sind die nachfolgenden Schritte vorzunehmen: 1) Den Antrieb für den Handbetrieb einrichten.

- 2) Den Flügel mit der Hand auf die Hälfte der Öffnungsposition schieben.
- 3) Den Antrieb verriegeln.
- 4) Das System mit Strom versorgen.
- 5) Einen Öffnungsimpuls (OPEN) senden und sicherstellen, dass der Motor die Öffnung des Tors bewirkt. Sollte sich das Tor schließen, sind die Phasen des Elektromotors (braunes und schwarzes Kabel) auf der Klemmenleiste der Karte miteinander zu vertauschen.

Bei der Anwendung mit zwei Antrieben sind den Klemmen "COM,OP,CL" der Karte E550 und der SLAVE-Karte Kabel in derselben Farbe zuzuweisen, wobei die Phasen für beide Motoren vertauscht werden müssen.

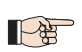

• Vor jedem Start nimmt die Karte eine elektronische Kontrolle vor (hierfür muss der Motor angeschlossen sein). Wenn versucht wird, die Karte ohne die Last des Motors oder mit einer unzureichenden Last zu betreiben, gelangt keine Spannung auf den Motorausgang.

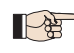

• Das Servicelicht aktiviert sich beim Start des Motors und leuchtet nach Beendigung der Bewegung für den einprogrammierten Zeitraum auf.

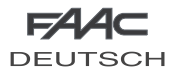

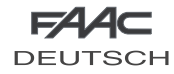

## 7.4 ERWEITERTE PROGRAMMIERUNG

Die ERWEITERTE PROGRAMMIERUNG wird mit den Tasten F und + aufgerufen:

- 1) Die Taste F drücken, nicht loslassen, und die Taste + drücken.
- 2) Beim Loslassen der Taste + zeigt das Display die Bezeichnung der ersten Funktion (*PO*).
- 3) Wenn die Taste F losgelassen wird, zeigt das Display den Wert der Funktion, der mit den Tasten + und geändert werden kann.
- 4) Bei erneutem (anhaltendem) Drücken der Taste F erscheint die Bezeichnung der nächsten Funktion auf dem Display usw.
- 5) Bei der letzten Funktion wird die Programmierung durch Drücken der Taste F beendet und das Display zeigt erneut den Zustand der Eingänge an (siehe Kapitel 6).
- 6) An jeder beliebigen Stelle der ERWEITERTEN PROGRAMMIERUNG besteht die Möglichkeit, die Änderungen zu speichern und die Programmierung direkt zu beenden, und zwar durch Drücken der Taste F und gleichzeitiges Drücken der Taste -.

Die nachfolgende Tabelle (Tab. 3) zeigt die Abfolge der Funktionen, die mit der ERWEITERTEN PROGRAMMIERUNG aufgerufen werden können.

## 7.5 FESTSTELLUNG DER POSITITIONSGRENZEN DES TORS

Während seiner Bewegung bedarf das Kipptor, je nach der Position, in der es sich befindet unterschiedlicher Werte in Bezug auf Schubkraft, Geschwindigkeit und Empfindlichkeit. Dieses elektronische Steuergerät ist mit einer unabhängigen Einstellung der Parameter (*F1*, *S1*, *E1*, *F2*, *S2*, *E2*) beim Schließvorgang zwischen dem oberen Teil (Bereich B) und dem unteren Teil (Bereich A) des Tors ausgerüstet.

Für die Feststellung der beiden Bereiche A und B muss der Punkt X bestimmt werden. Hierzu wird auf die Abb. 5 oder 6 verwiesen.

- 1) Den Antrieb entriegeln.
- 2) Das Kipptor auf 30° positionieren.
- 3) Damit die Neigung auf 30° erleichtert wird, die Positionierschablone (am Ende dieser Betriebsanleitung) verwenden.
- 4) Den Punkt X feststellen und markieren, entsprechend den Angaben in Abb. 5 oder 6.
- 5) Das Tor mit der Hand schließen, den Antrieb wieder verriegeln und das System mit Strom versorgen.
- 6) Die ERWEITERTE PROGRAMMIERUNG mit den Tasten F und + aufrufen und die erste Funktion (*Po*) anzeigen.
- 7) Mit einem OPEN-Befehl das Tor elektrisch öffnen und so weit neigen, bis die Übereinstimmung mit dem Punkt X erreicht ist.
- 8) Das Tor mit einem anderen OPEN-Befehl schließen.
- 9) Den auf dem Display angezeigten Wert als Wert des später einzugebenden Parameters *P1*, vermerken (Bsp.: *P1* = *20*).
- 10) Das Tor mit einem OPEN-Befehl vollständig öffnen.
- 11) Abwarten, bis der Motor still steht.
- 12) Den auf dem Display angezeigten Wert als Wert des später einzugebenden Parameters *P2*, vermerken (Bsp.: *P2* = *32*).
- 13) Die vermerkten Werte *P1* und *P2* in die entsprechenden Parameter der ERWEITERTEN PROGRAMMIERUNG eingeben.

Eine Prüfung der Aufprallkurve vornehmen und die Werte *F1*, *S1*, *E1*, *F2*, *S2*, *E2* E2 so ändern, dass die geltenden Vorschriften eingehalten werden.

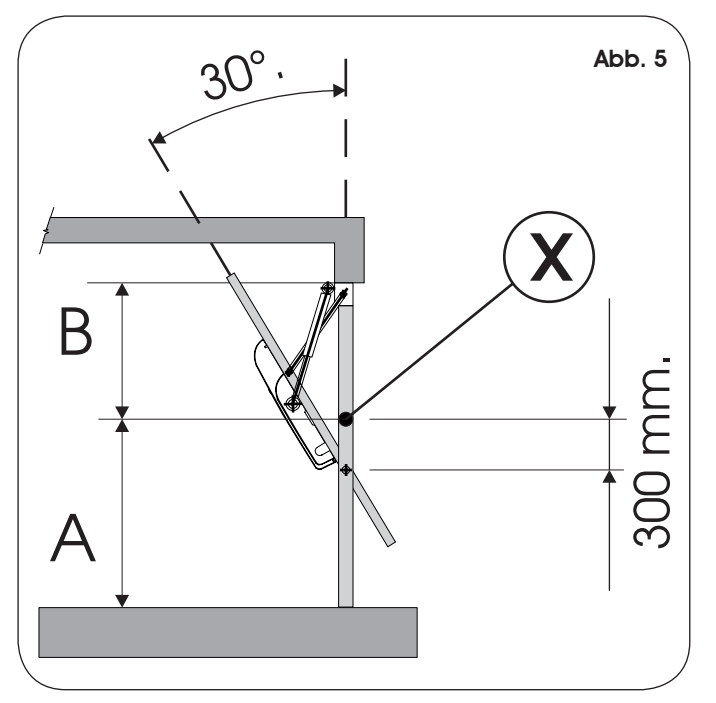

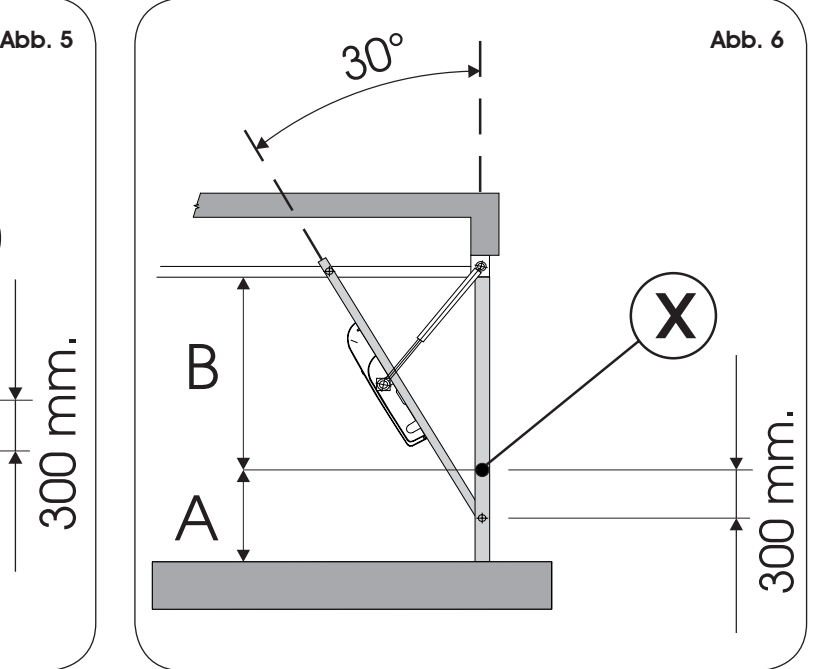

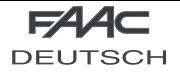

Tab. 3

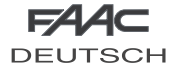

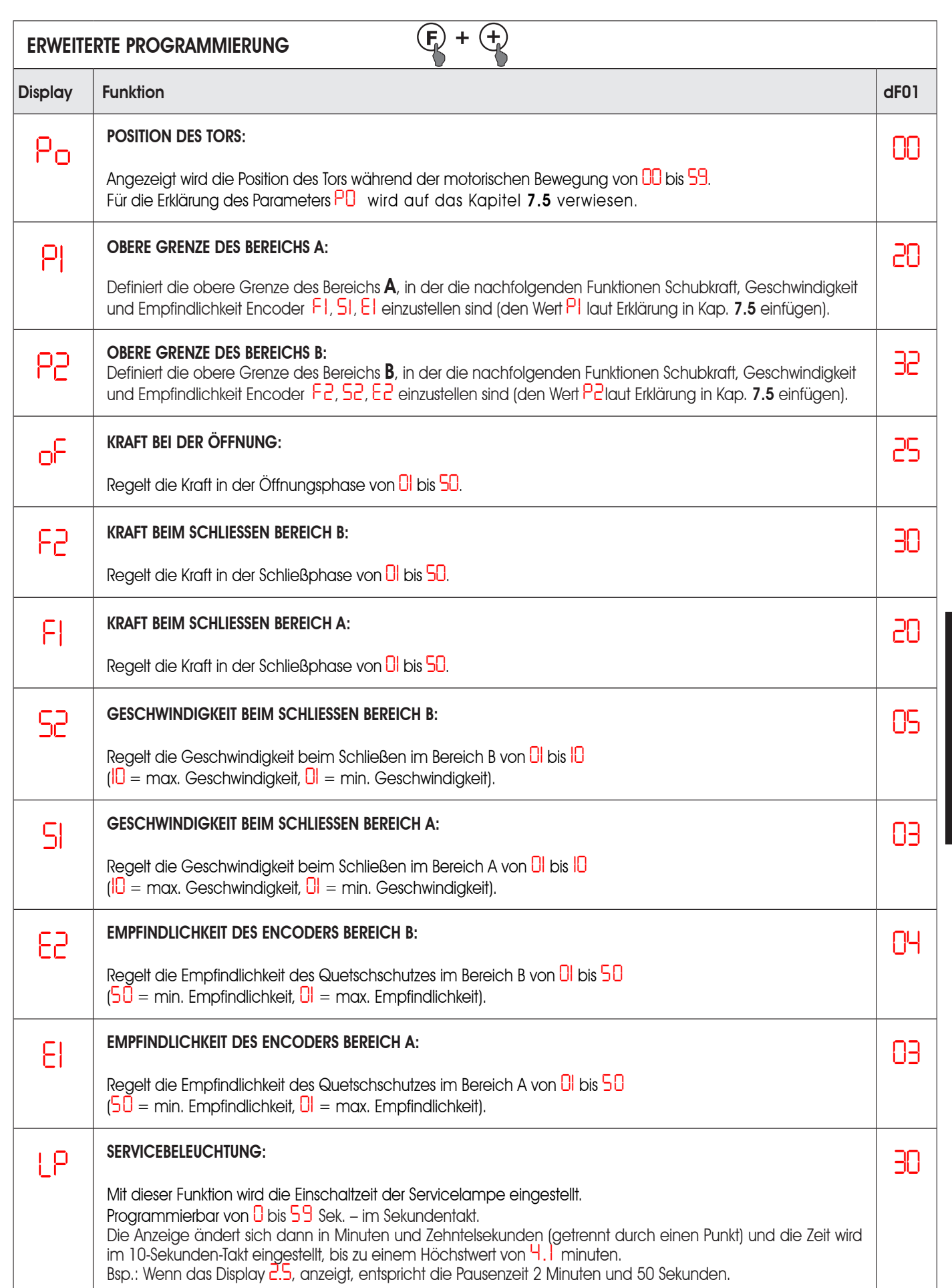

**DEUTSCH** DEUTSCH

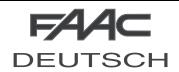

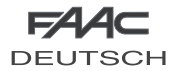

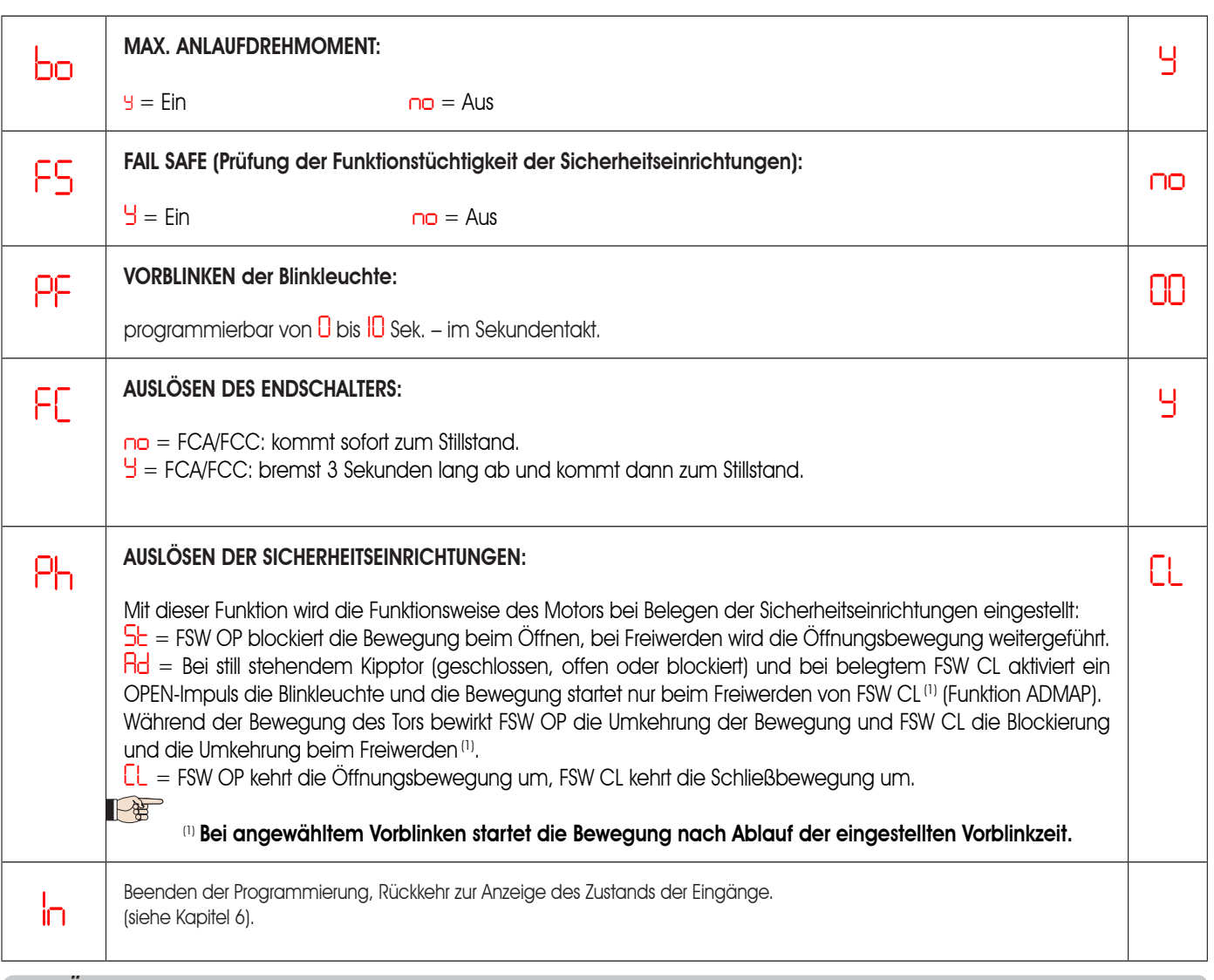

# 8 PRÜFUNG DER AUTOMATION

Nach Abschluss der Programmierung prüfen, ob die Anlage einwandfrei funktioniert.

Die angemessene Einstellung der Schubkraft und die korrekte Auslösung der Sicherheitsvorrichtungen prüfen.

Außerdem die Aufprallprüfungen vornehmen und deren Übereinstimmung zu den geltenden Vorschriften sicherstellen. Anderenfalls die Parameter für Kraft, Geschwindigkeit und Empfindlichkeit ändern, damit die festgelegten Werte gewährleistet werden.

## 9 FUNKTIONSWEISE ENCODER UND ELEKTRONISCHE KUPPLUNG (QUETSCHSCHUTZ)

Dank der Steuerung eines Encoders sowie eines elektronischen Systems zur Drehmomenteinstellung des Motors gewährleistet das Gerät E550 bei sachgemäßer Verwendung eine den geltenden Sicherheitsbestimmungen entsprechende Installation. Der Encoder ist sowohl beim Öffnen als auch beim Schließen des Tors so lange aktiv, bis einer der beiden Endschalter anspricht.

Während des Öffnens bewirkt der Encoder die Sperre der Bewegung des Tors.

Beim Schließen bewirkt der Encoder die Umkehrung der Bewegung des Tors, bis dieses komplett geöffnet ist. Das Steuergerät wird außerdem mit einem elektronischen System zur Einstellung des Drehmoments des Motors geliefert, das je nach Einstellung die Schubkraft des Tors unter Einhaltung der geltenden gesetzlichen Bestimmungen begrenzt.

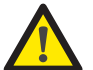

• Durch das Auslösen des Encoders wird die automatische Funktion für das erneute Schließen NICHT DEAKTIVIERT. • Die elektronische Kupplung muss gemäß den geltenden Sicherheitsbestimmungen eingestellt werden.

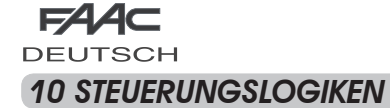

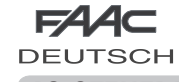

# Tab. 4/a

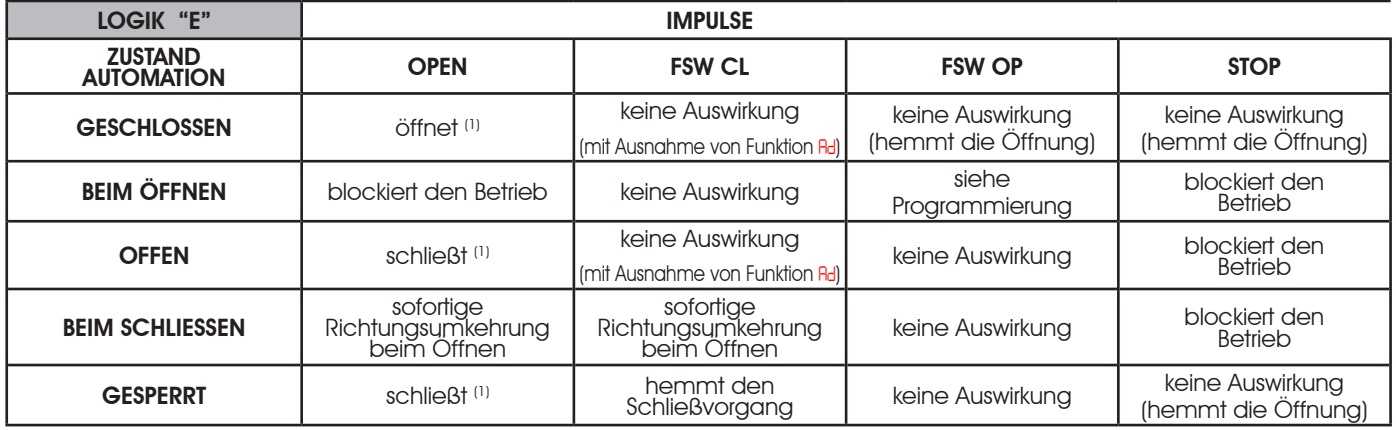

#### Tab. 4/b

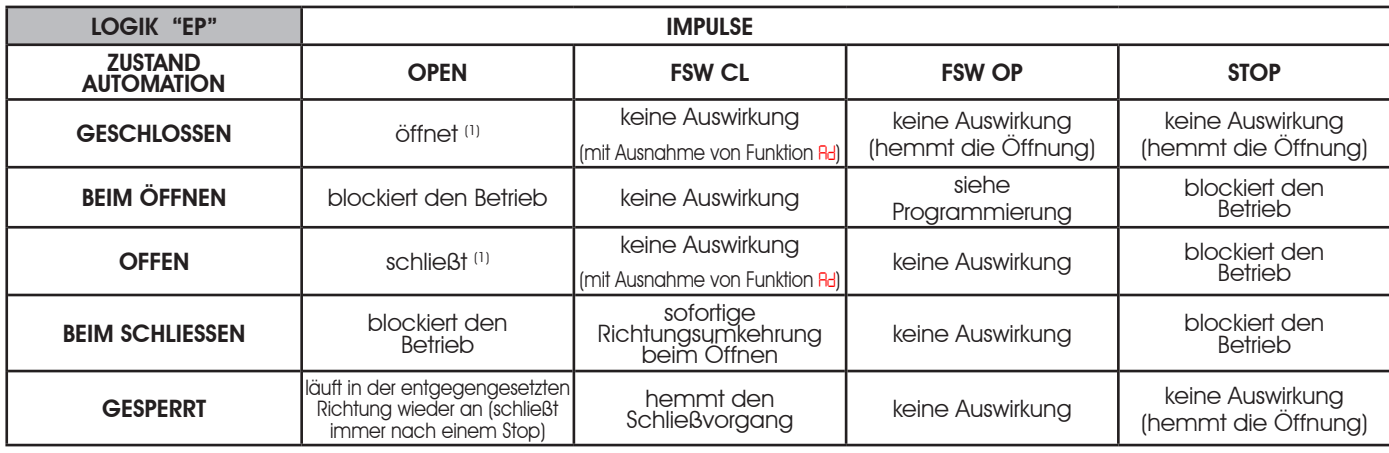

#### Tab. 4/c

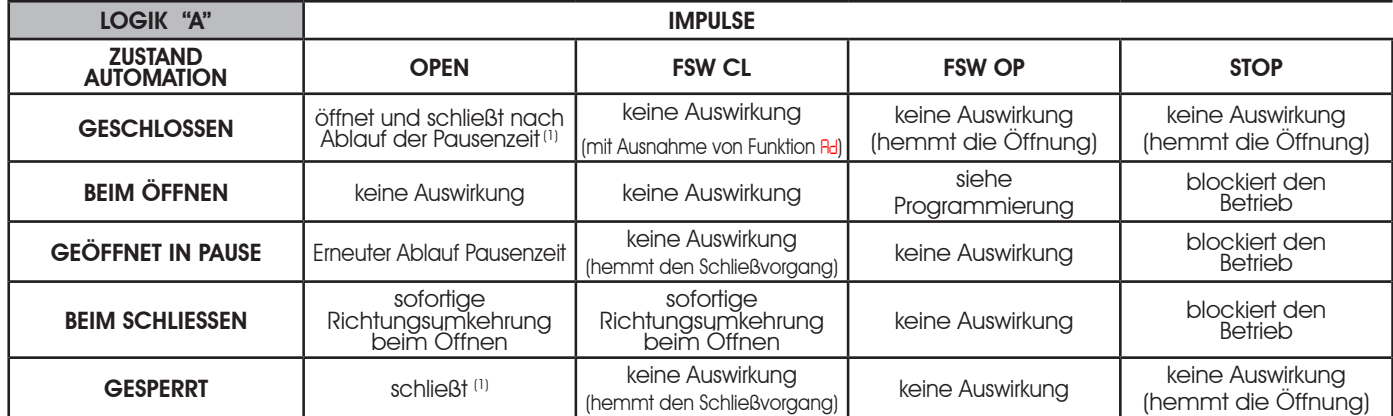

## Tab. 4/d

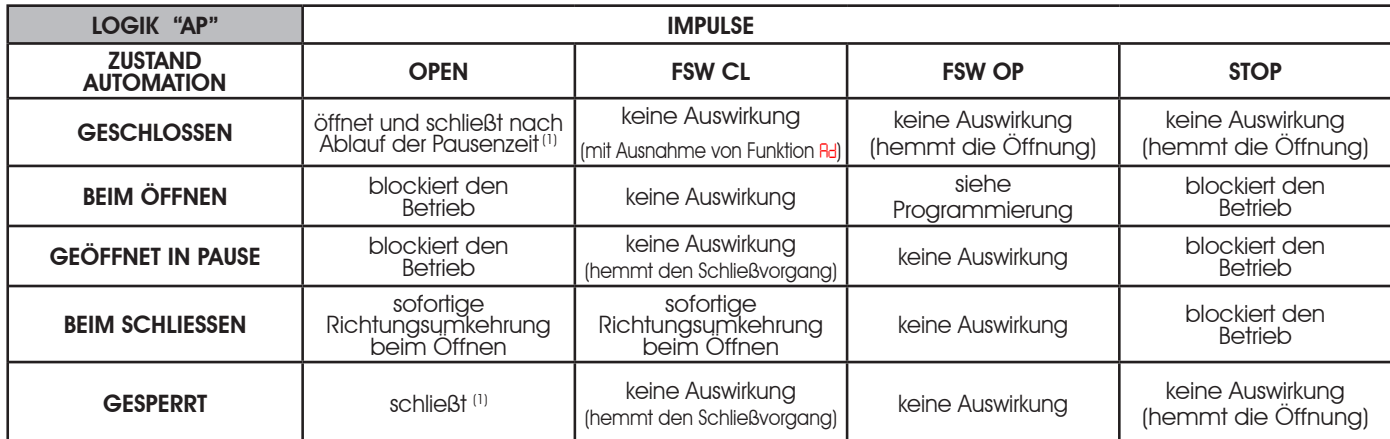

(1) Bei angewähltem Vorblinken startet die Bewegung nach Ablauf der eingestellten Vorblinkzeit.

Der Encoder blockiert beim Öffnen und kehrt die Bewegung beim Schließvorgang um.

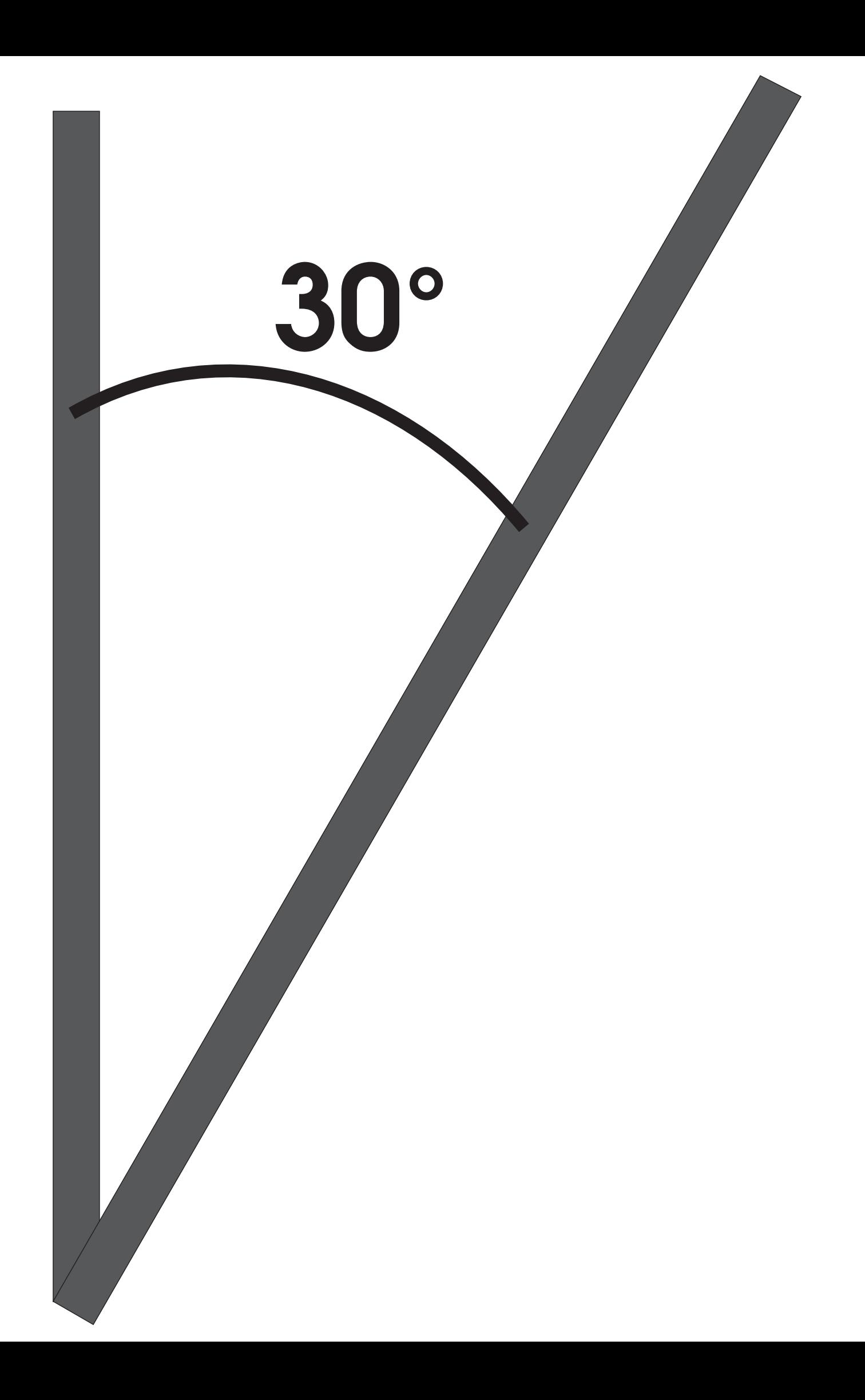

# **SEDE - HEADQUARTERS**

#### **FAAC S.p.A.**

Via Calari, 10 40069 Zola Predosa (BO) - ITALY Tel. +39 051 61724 - Fax +39 051 758518 www.faac.it - www.faacgroup.com

## **ASSISTENZA IN ITALIA**

#### **SEDE**

tel. +39 051 6172501 www.faac.it/ita/assistenza

#### **ROMA**

tel +39 06 41206137 filiale.roma@faacgroup.com

## **SUBSIDIARIES**

#### **AUSTRIA**

FAAC GMBH Salzburg, Austria tel. +43 662 8533950 www.faac.at FAAC TUBULAR MOTORS tel. +49 30 56796645 faactm.info@faacgroup.com www.faac.at

## **AUSTRALIA**

FAAC AUSTRALIA PTY LTD Homebush – Sydney, Australia tel. +61 2 87565644 www.faac.com.au

### **CHINA**

FAAC SHANGHAI Shanghai, China tel. +86 21 68182970 www.faacgroup.cn

### **UNITED KINGDOM**

FAAC UK LTD. Basingstoke - Hampshire, UK tel. +44 1256 318100 www.faac.co.uk

### **FRANCE**

FAAC FRANCE Saint Priest - Lyon, France tel. +33 4 72218700 www.faac.fr FAAC FRANCE - AGENCE PARIS Massy - Paris, France tel. +33 1 69191620 www.faac.fr FAAC FRANCE - DEPARTEMENT VOLETS Saint Denis de Pile - Bordeaux, France tel. +33 5 57551890 fax +33 5 57742970 www.faac.fr

#### **MILANO**

tel +39 02 66011163 filiale.milano@faacgroup.com

**TORINO** tel +39 011 6813997 filiale.torino@faacgroup.com

## **GERMANY**

FAAC GMBH Freilassing, Germany tel. +49 8654 49810 www.faac.de FAAC TUBULAR MOTORS tel. +49 30 5679 6645 faactm.info@faacgroup.com www.faac.de

### **INDIA**

FAAC INDIA PVT. LTD Noida – Delhi, India tel. +91 120 3934100/4199 www.faacindia.com

### **NORDIC REGIONS**

FAAC NORDIC AB Perstorp, Sweden tel. +46 435 779500 www.faac.se

### **SPAIN**

F.A.A.C. SA San Sebastián de los Reyes. Madrid, Spain tel. +34 91 6613112 www.faac.es

### **U.S.A.**

FAAC INTERNATIONAL INC Jacksonville, FL - U.S.A. tel. +1 904 4488952 www.faacusa.com FAAC INTERNATIONAL INC Fullerton, California - U.S.A. tel. +1 714 446 9800 www.faacusa.com

#### **PADOVA**

tel +39 049 8700541 filiale.padova@faacgroup.com

#### **FIRENZE**

tel. +39 055 301194 filiale.firenze@faacgroup.com

## **BENELUX**

FAAC BENELUX NV/SA Brugge, Belgium tel. +32 50 320202 www.faacbenelux.com FAAC TUBULAR MOTORS Schaapweg 30 NL-6063 BA Vlodrop, Netherlands tel. +31 475 406014 faactm.info@faacgroup.com www.faacbenelux.com

## **SWITZERLAND**

FAAC AG Altdorf, Switzerland tel. +41 41 8713440 www.faac.ch

### **POLAND**

FAAC POLSKA SP.ZO.O Warszawa, Poland tel. +48 22 8141422 www.faac.pl

## **RUSSIA**

FAAC RUSSIA LLC Moscow, Russia tel. +7 495 646 24 29 www.faac.ru

## **MIDDLE EAST**

FAAC MIDDLE EAST BRANCH Dubai Silicon Oasis free zone tel. +971 4 372 4190 www.faac.ae

## **TURKEY**

FAAC OTOMATİK GEÇİS SİSTEMLERİ SAN. VE TİC. LTD. ŞTİ. Çağlayan, Kağıthane, İstanbul (Turkey) tel.+90 (0)212 – 3431311

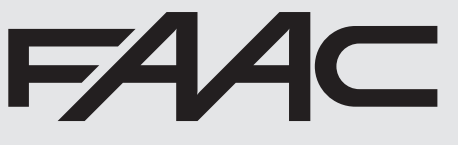